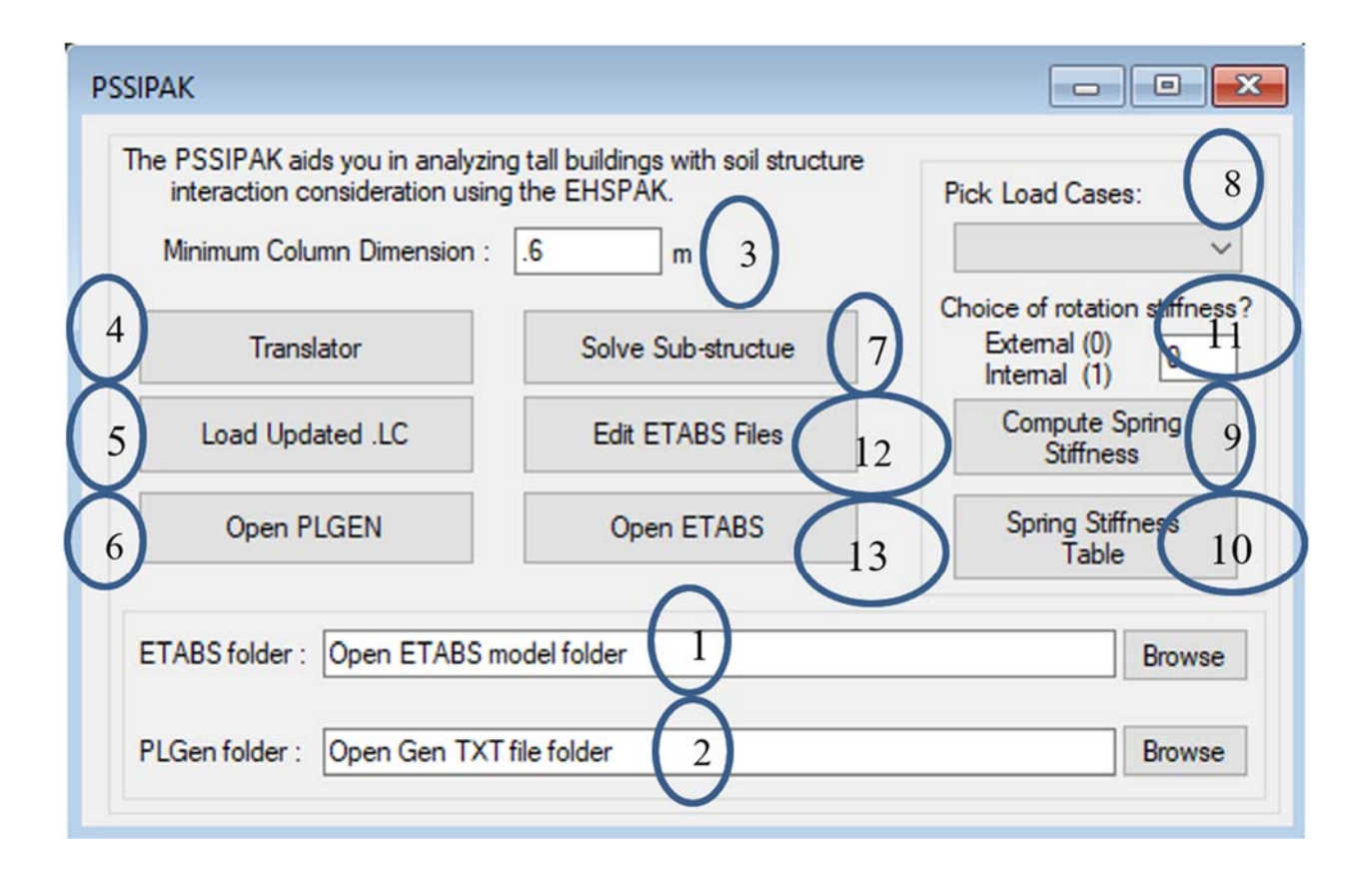

- 1- **Control 1** : A browse button to define the path of the ETABS model and the exported Data base files from ETABS, this where the Super-structure subdomain resides.
- 2- **Control 2** : A browse button to define the path of the PLPAK/PLGEN model and the PLPAK text format files .
- 3- **Control 3** : The minimum column dimension has to be entered by user in this box, this essentially a feature of the PLPAK software. PLPAK can model the column loads as patch load not a concentrated load, However, in this current version of PSSIPAK, since the design subjected to changes dureing the analysis, we usually can consider that all columns load as a squared patch area with a pre-specified minimum length .
- 4- **Control 4** : Execute the translator, that essentially reflect the Neumann Data (Forces and moments) resulting from each load case to the Foundation-Soil subdomain.
- 5- **Control 5** : Updating the old LC.txt and Column load.txt.
- 6- **Control 6** : Open new window of the PLGEN to model and generate the Foundation-Soil model data files.
- 7- **Control 7** : Copy the .aip files into corresponding load case folder and modify the run mode from 1 to 2. This essentially a postprocessing to get the Dirichlet Data (Displacements and Rotations) at the columns/shear wall locations.
- 8- **Control 8** : A drop down menu to pick a specific load case for which spring stiffness needed to be calculated.
- 9- **Control 9** : Run the spring stiffness calculator
- 10- **Control 10** : Displays the new values of Kz ,Krx and Kry in tabulated format.
- 11- **Control 11** : Select the method of rotational stiffness calculation. If user enters (**0**) the rotational stiffness is calculated based on the average rotations of all points under the column (Externally). If (**1**) the rotational stiffness is calculated based on the rotation of the point at the center of the column (Internally).

**Please Note**: the rotation stiffness calculations is based on a very loose assumptions and subjected to further reasearch. However, Designer can always restrains those rotational DOFs after importing the new ETABS data base file (.e2k) and performs the iterations only on the vertical springs  $(K<sub>z</sub>)$ 

- 12- **Control 12** : Execute the edit etabs .e2k file, this essentially updates the ETABS data base files for a new iteration.
- 13- **Control 13** : Open new window of ETABS for a new iteration.